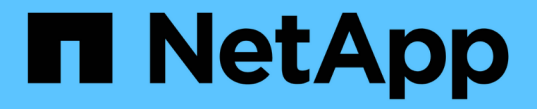

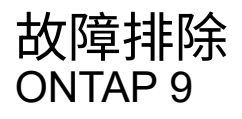

NetApp April 24, 2024

This PDF was generated from https://docs.netapp.com/zhcn/ontap/smbc/smbc\_troubleshoot\_sm\_delete\_fails\_in\_takeover\_state.html on April 24, 2024. Always check docs.netapp.com for the latest.

# 目录

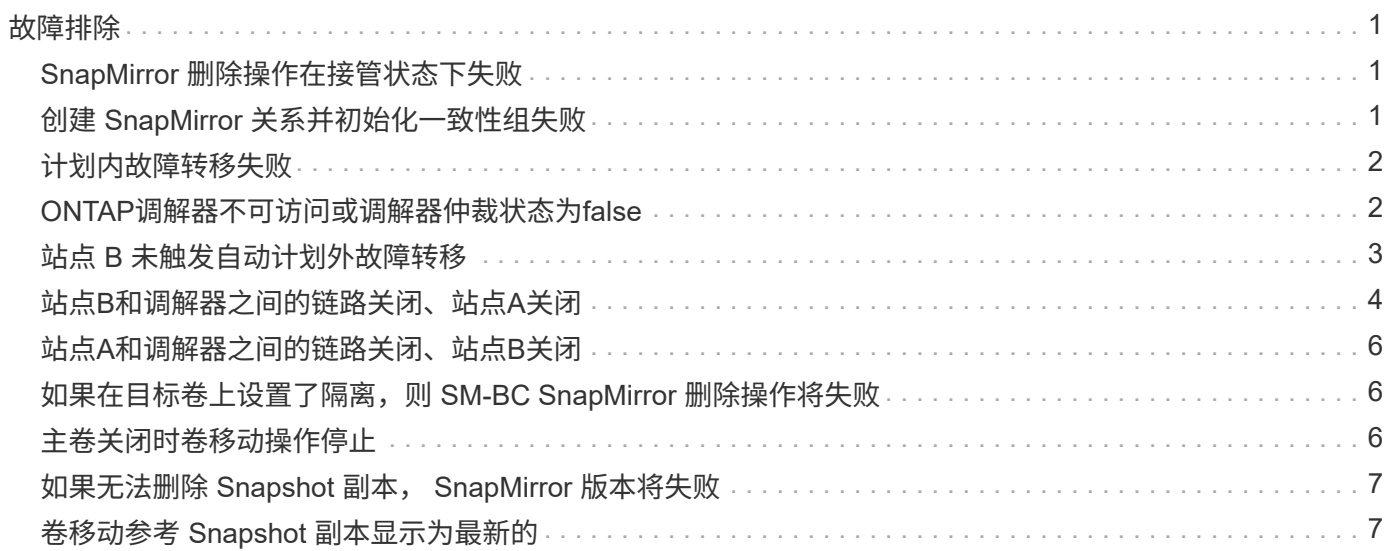

# <span id="page-2-0"></span>故障排除

## <span id="page-2-1"></span>**SnapMirror** 删除操作在接管状态下失败

问题描述 :

如果在集群上安装了ONTAP 9.9.1、则执行 snapmirror delete 当SM-BC一致性组关 系处于接管状态时、命令失败。

C2 cluster::> snapmirror delete vs1:/cg/dd

Error: command failed: RPC: Couldn't make connection

解决方案

当 SM-BC 关系中的节点处于接管状态时,请在 "-force" 选项设置为 true 的情况下执行 SnapMirror 删除和释放 操作。

C2 cluster::> snapmirror delete vs1:/cg/dd -force true Warning: The relationship between source "vs0:/cg/ss" and destination "vs1:/cg/dd" will be deleted, however the items of the destination Consistency Group might not be made writable, deletable, or modifiable after the operation. Manual recovery might be required. Do you want to continue? {y|n}: y Operation succeeded: snapmirror delete for the relationship with destination "vs1:/cg/dd".

# <span id="page-2-2"></span>创建 **SnapMirror** 关系并初始化一致性组失败

问题描述 :

创建 SnapMirror 关系和一致性组初始化失败。

解决方案 :

确保每个集群的一致性组数未超过限制。SM-BC中的一致性组限制与平台无关、并且因ONTAP 版本而异。请参 见 ["](https://docs.netapp.com/zh-cn/ontap/smbc/smbc_plan_additional_restrictions_and_limitations.html)[其他限制和限制](https://docs.netapp.com/zh-cn/ontap/smbc/smbc_plan_additional_restrictions_and_limitations.html)["](https://docs.netapp.com/zh-cn/ontap/smbc/smbc_plan_additional_restrictions_and_limitations.html) 基于ONTAP 版本的限制。

错误:

如果此一致性组在初始化时停滞、请使用ONTAP REST API、System Manager或命令检查一致性组初始化的状 态 sn show -expand。

解决方案 :

如果一致性组初始化失败,请删除 SM-BC 关系,删除一致性组,然后重新创建该关系并对其进行初始化。此 工作流因所使用的 ONTAP 版本而异。

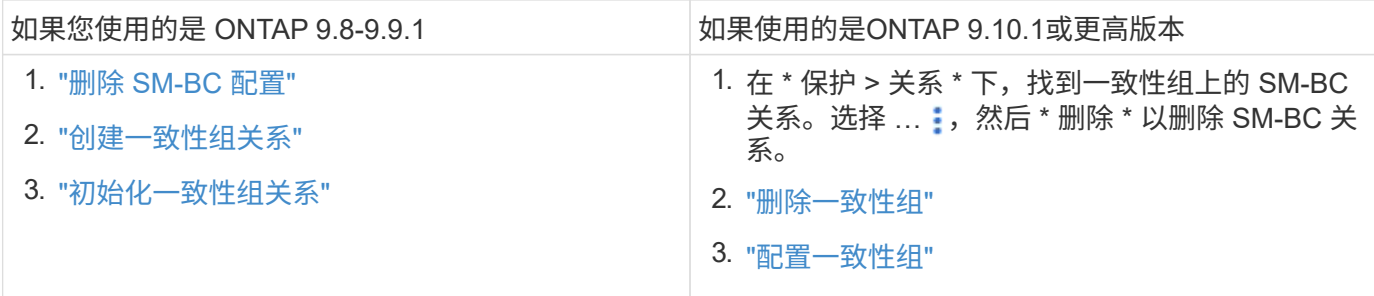

## <span id="page-3-0"></span>计划内故障转移失败

问题描述 :

执行后 snapmirror failover start 命令、即的输出 snapmirror failover show 命令将显示一条消息、指示正在执行无中断操作。

Cluster1::> snapmirror failover show Source Destination Error Path Path Type Status start-time end-time Reason -------- ----------- -------- --------- ---------- ---------- --------- vs1:/cg/cg vs0:/cg/cg planned failed 10/1/2020 10/1/2020 SnapMirror Failover cannot start because a volume move is running. Retry the command once volume move has finished.

08:35:04

08:35:04

发生原因 :

如果正在执行无中断操作、包括卷移动、聚合重新定位和存储故障转移、则无法开始计划内故障转移。

解决方案 :

等待无中断操作完成,然后重试故障转移操作。

### <span id="page-3-1"></span>**ONTAP**调解器不可访问或调解器仲裁状态为**false**

问题描述 :

执行后 snapmirror failover start 命令、即的输出 snapmirror failover show 命令显示一条消息、指示未配置调解器。

请参见 ["](https://docs.netapp.com/zh-cn/ontap/smbc/smbc_install_confirm_ontap_cluster.html#initialize-the-ontap-mediator)[初始化](https://docs.netapp.com/zh-cn/ontap/smbc/smbc_install_confirm_ontap_cluster.html#initialize-the-ontap-mediator) [ONTAP](https://docs.netapp.com/zh-cn/ontap/smbc/smbc_install_confirm_ontap_cluster.html#initialize-the-ontap-mediator) [调解器](https://docs.netapp.com/zh-cn/ontap/smbc/smbc_install_confirm_ontap_cluster.html#initialize-the-ontap-mediator)["](https://docs.netapp.com/zh-cn/ontap/smbc/smbc_install_confirm_ontap_cluster.html#initialize-the-ontap-mediator)。

Cluster1::> snapmirror failover show Source Destination Error Path Path Type Status start-time end-time Reason -------- ----------- -------- --------- ---------- ---------- --------- vs0:/cg/cg vs1:/cg/cg planned failed 10/1/2020 10/1/2020 SnapMirror failover cannot start because the source-side precheck failed. reason: Mediator not configured. 05:50:42 05:50:43

发生原因 :

未配置调解器或存在网络连接问题。

解决方案 :

如果未配置ONTAP调解器、则必须先配置ONTAP调解器、然后才能建立SM-BC关系。修复任何网络连接问题。 使用 snapmirror mediator show 命令确保源站点和目标站点上已连接调解器且仲裁状态为 true 。有关详细信息 ,请参见 [配置](https://docs.netapp.com/zh-cn/ontap/smbc/smbc_install_confirm_ontap_cluster.html)[ONTAP](https://docs.netapp.com/zh-cn/ontap/smbc/smbc_install_confirm_ontap_cluster.html)[调解器](https://docs.netapp.com/zh-cn/ontap/smbc/smbc_install_confirm_ontap_cluster.html)。

cluster::> snapmirror mediator show Mediator Address Peer Cluster Connection Status Quorum Status ---------------- ---------------- ----------------- ------------- 10.234.10.143 cluster2 connected true

#### <span id="page-4-0"></span>站点 **B** 未触发自动计划外故障转移

问题描述 :

站点 A 故障不会在站点 B 上触发计划外故障转移

可能的发生原因 **1**:

未配置ONTAP调解器。要确定这是否为发生原因、请问题描述the snapmirror mediator show 命令。

```
Cluster2::*> snapmirror mediator show
This table is currently empty.
```
此示例指示未在站点B上配置ONTAP调解器

解决方案 :

确保已在两个集群上配置ONTAP调解器、并且状态为已连接、并且仲裁设置为True。

可能的发生原因**#2**:

SnapMirror 一致性组不同步。要确定这是否为发生原因,请查看事件日志以查看一致性组在站点 A 发生故障期 间是否处于同步状态。

cluster::\*> event log show -event \*out.of.sync\* Time Node Severity Event ------------------- ---------------- ------------- --------------------------- 10/1/2020 23:26:12 sti42-vsim-ucs511w ERROR sms.status.out.of.sync: Source volume "vs0:zrto\_cg\_556844\_511u\_RW1" and destination volume "vs1:zrto cg 556881 511w DP1" with relationship UUID "55ab7942-03e5-11ebba5a-005056a7dc14" is in "out-of-sync" status due to the following reason: "Transfer failed."

#### 解决方案 :

要在站点 B 上执行强制故障转移,请完成以下步骤

- 1. 从站点 B 取消映射属于一致性组的所有 LUN
- 2. 使用删除SnapMirror一致性组关系 force 选项
- 3. 输入 snapmirror break 命令将卷从DP转换为R/W、以启用站点B的I/O
- 4. 启动站点 A 节点以创建从站点 B 到站点 A 的零 RTO 关系
- 5. 使用释放此一致性组 relationship-info-only 在站点A上保留通用Snapshot副本并取消映射属于一致 性组的LUN。
- 6. 通过使用 Sync 策略或异步策略设置卷级别关系,将站点 A 上的卷从 R/W 转换为 DP 。
- 7. 问题描述 snapmirror resync 同步关系。
- 8. 删除站点 A 上具有 Sync 策略的 SnapMirror 关系
- 9. 使用释放具有Sync策略的SnapMirror关系 relationship-info-only true 在站点B上
- 10. 创建从站点 B 到站点 A 的一致性组关系
- 11. 从站点 A 执行一致性组重新同步,然后验证一致性组是否处于同步状态。
- 12. 重新扫描主机 LUN I/O 路径以还原 LUN 的所有路径。

### <span id="page-5-0"></span>站点**B**和调解器之间的链路关闭、站点**A**关闭

要检查ONTAP调解器的连接、请使用 snapmirror mediator show 命令:如果连接状 态不可访问、并且站点B无法访问站点A、则会显示一个类似于以下内容的输出。按照解决 方案 中的步骤还原连接

cluster::\*> snapmirror mediator show Mediator Address Peer Cluster Connection Status Quorum Status ---------------- ---------------- ----------------- ------------- 10.237.86.17 C1 cluster unreachable true SnapMirror consistency group relationship status is out of sync. C2 cluster:: \*> snapmirror show -expand Source Destination Mirror Relationship Total Last Path Type Path State Status Progress Healthy Updated ----------- ---- ------------ ------- -------------- --------- ------- ------- vs0:/cg/src\_cg\_1 XDP\_vs1:/cg/dst\_cg\_1 Snapmirrored OutOfSync - false vs0:zrto\_cg\_655724\_188a\_RW1 XDP vs1:zrto\_cg\_655755\_188c\_DP1 Snapmirrored OutOfSync - false vs0:zrto\_cg\_655733\_188a\_RW2 XDP vs1:zrto\_cg\_655762\_188c\_DP2 Snapmirrored OutOfSync - false vs0:zrto\_cg\_655739\_188b\_RW1 XDP vs1:zrto\_cg\_655768\_188d\_DP1 Snapmirrored OutOfSync - false vs0:zrto\_cg\_655748\_188b\_RW2 XDP vs1:zrto\_cg\_655776\_188d\_DP2 Snapmirrored OutOfSync - false - 5 entries were displayed. Site B cluster is unable to reach Site A. C2 cluster:: \*> cluster peer show Peer Cluster Name Cluster Serial Number Availability Authentication ------------------------- --------------------- -------------- -------------- C1 cluster 1-80-000011 Unavailable ok

#### 解决方案

强制执行故障转移以启用站点 B 的 I/O ,然后从站点 B 到站点 A 建立零 RTO 关系要在站点 B 上执行强制故障 转移,请完成以下步骤

- 1. 从站点 B 取消映射属于一致性组的所有 LUN
- 2. 使用 force 选项删除 SnapMirror 一致性组关系。
- 3. 输入SnapMirror中断命令 (snapmirror break -destination path *svm*: volume )以将卷从DP转 换为RW、从而启用站点B的I/O

您必须为一致性组中的每个关系使用问题描述命令。例如、如果一致性组中有三个卷、则需要对每个卷使用 问题描述命令。

4. 启动站点 A 节点以创建从站点 B 到站点 A 的零 RTO 关系

- 5. 释放站点 A 上具有 relationship-info-only 的一致性组,以保留通用 Snapshot 副本并取消映射属于此一致性 组的 LUN 。
- 6. 通过使用 Sync 策略或异步策略设置卷级别关系,将站点 A 上的卷从 RW 转换为 DP 。
- 7. 问题描述 snapmirror resync 命令以同步关系。
- 8. 删除站点 A 上的同步 SnapMirror 关系策略
- 9. 在站点 B 上使用 relationship-info-only true 释放带有 Sync 策略的 SnapMirror 关系
- 10. 在站点B与站点A之间创建一致性组关系
- 11. 从源集群重新同步此一致性组。验证一致性组状态是否为同步。
- 12. 重新扫描主机LUN I/O路径以还原LUN的所有路径。

# <span id="page-7-0"></span>站点**A**和调解器之间的链路关闭、站点**B**关闭

使用SM-BC时、ONTAP调解器或对等集群之间的连接可能会断开。您可以通过检查SM-BC关系不同部分的连接、可用性和协商一致状态来诊断问题描述、然后强制恢复连接。

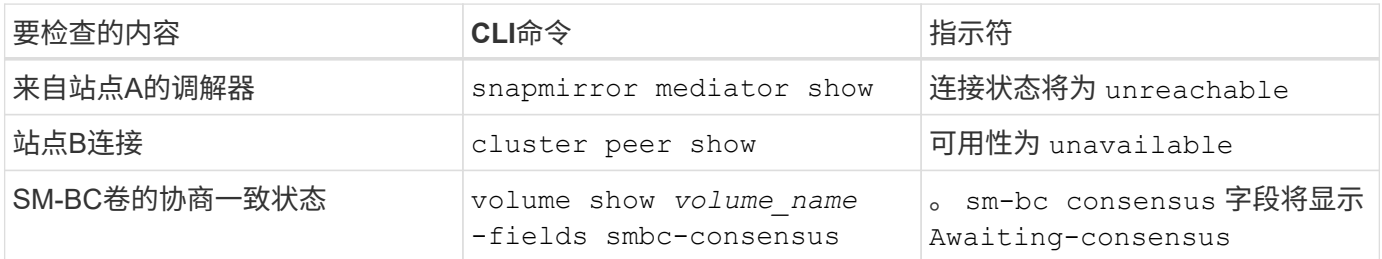

有关追加信息 有关诊断和解决此问题描述 的信息、请参阅知识库文章 ["](https://kb.netapp.com/Advice_and_Troubleshooting/Data_Protection_and_Security/SnapMirror/Link_between_Site_A_and_Mediator_down_and_Site_B_down_when_using_SM-BC)[使用](https://kb.netapp.com/Advice_and_Troubleshooting/Data_Protection_and_Security/SnapMirror/Link_between_Site_A_and_Mediator_down_and_Site_B_down_when_using_SM-BC)[SM-BC](https://kb.netapp.com/Advice_and_Troubleshooting/Data_Protection_and_Security/SnapMirror/Link_between_Site_A_and_Mediator_down_and_Site_B_down_when_using_SM-BC)[时、站点](https://kb.netapp.com/Advice_and_Troubleshooting/Data_Protection_and_Security/SnapMirror/Link_between_Site_A_and_Mediator_down_and_Site_B_down_when_using_SM-BC)[A](https://kb.netapp.com/Advice_and_Troubleshooting/Data_Protection_and_Security/SnapMirror/Link_between_Site_A_and_Mediator_down_and_Site_B_down_when_using_SM-BC)[和调解器](https://kb.netapp.com/Advice_and_Troubleshooting/Data_Protection_and_Security/SnapMirror/Link_between_Site_A_and_Mediator_down_and_Site_B_down_when_using_SM-BC)[之](https://kb.netapp.com/Advice_and_Troubleshooting/Data_Protection_and_Security/SnapMirror/Link_between_Site_A_and_Mediator_down_and_Site_B_down_when_using_SM-BC)[间的](https://kb.netapp.com/Advice_and_Troubleshooting/Data_Protection_and_Security/SnapMirror/Link_between_Site_A_and_Mediator_down_and_Site_B_down_when_using_SM-BC)[链](https://kb.netapp.com/Advice_and_Troubleshooting/Data_Protection_and_Security/SnapMirror/Link_between_Site_A_and_Mediator_down_and_Site_B_down_when_using_SM-BC) [路](https://kb.netapp.com/Advice_and_Troubleshooting/Data_Protection_and_Security/SnapMirror/Link_between_Site_A_and_Mediator_down_and_Site_B_down_when_using_SM-BC)[关](https://kb.netapp.com/Advice_and_Troubleshooting/Data_Protection_and_Security/SnapMirror/Link_between_Site_A_and_Mediator_down_and_Site_B_down_when_using_SM-BC)[闭](https://kb.netapp.com/Advice_and_Troubleshooting/Data_Protection_and_Security/SnapMirror/Link_between_Site_A_and_Mediator_down_and_Site_B_down_when_using_SM-BC)[、站点](https://kb.netapp.com/Advice_and_Troubleshooting/Data_Protection_and_Security/SnapMirror/Link_between_Site_A_and_Mediator_down_and_Site_B_down_when_using_SM-BC)[B](https://kb.netapp.com/Advice_and_Troubleshooting/Data_Protection_and_Security/SnapMirror/Link_between_Site_A_and_Mediator_down_and_Site_B_down_when_using_SM-BC)[关](https://kb.netapp.com/Advice_and_Troubleshooting/Data_Protection_and_Security/SnapMirror/Link_between_Site_A_and_Mediator_down_and_Site_B_down_when_using_SM-BC)[闭](https://kb.netapp.com/Advice_and_Troubleshooting/Data_Protection_and_Security/SnapMirror/Link_between_Site_A_and_Mediator_down_and_Site_B_down_when_using_SM-BC)["](https://kb.netapp.com/Advice_and_Troubleshooting/Data_Protection_and_Security/SnapMirror/Link_between_Site_A_and_Mediator_down_and_Site_B_down_when_using_SM-BC)。

### <span id="page-7-1"></span>如果在目标卷上设置了隔离,则 **SM-BC SnapMirror** 删除操作将 失败

问题描述 :

如果任何目标卷设置了重定向隔离,则 SnapMirror 删除操作将失败。

解决方案

执行以下操作以重试重定向并从目标卷中删除隔离。

- SnapMirror 重新同步
- SnapMirror 更新

#### <span id="page-7-2"></span>主卷关闭时卷移动操作停止

问题描述 :

如果主站点在 SM-BC 关系中关闭,则卷移动操作将无限期地停留在转换延迟状态。 主站点关闭后,二级站点将执行自动计划外故障转移( AUTOFO )。如果在触发了 AINFO 时正在执行卷移动操作,则卷移动将停止。

解决方案 :

中止停滞的卷移动实例并重新启动卷移动操作。

# <span id="page-8-0"></span>如果无法删除 **Snapshot** 副本, **SnapMirror** 版本将失败

问题描述 :

无法删除 Snapshot 副本时, SnapMirror 发布操作将失败。

解决方案 :

Snapshot 副本包含一个瞬时标记。使用 snapshot delete 命令 -ignore-owners 可选择删除瞬 时Snapshot副本。 snapshot delete -volume <volume name> -snapshot <snapshot name> -ignore-owners true -force true

重试 snapmirror release 命令:

# <span id="page-8-1"></span>卷移动参考 **Snapshot** 副本显示为最新的

问题描述 :

对一致性组卷执行卷移动操作后,卷移动参考 Snapshot 副本可能会显示为 SnapMirror 关 系的最新版本。

您可以使用以下命令查看最新的 Snapshot 副本:

snapmirror show -fields newest-snapshot status -expand

解决方案 :

手动执行 snapmirror resync 或者、等待卷移动操作完成后下一次自动重新同步操作。

#### 版权信息

版权所有 © 2024 NetApp, Inc.。保留所有权利。中国印刷。未经版权所有者事先书面许可,本文档中受版权保 护的任何部分不得以任何形式或通过任何手段(图片、电子或机械方式,包括影印、录音、录像或存储在电子检 索系统中)进行复制。

从受版权保护的 NetApp 资料派生的软件受以下许可和免责声明的约束:

本软件由 NetApp 按"原样"提供,不含任何明示或暗示担保,包括但不限于适销性以及针对特定用途的适用性的 隐含担保,特此声明不承担任何责任。在任何情况下,对于因使用本软件而以任何方式造成的任何直接性、间接 性、偶然性、特殊性、惩罚性或后果性损失(包括但不限于购买替代商品或服务;使用、数据或利润方面的损失 ;或者业务中断),无论原因如何以及基于何种责任理论,无论出于合同、严格责任或侵权行为(包括疏忽或其 他行为),NetApp 均不承担责任,即使已被告知存在上述损失的可能性。

NetApp 保留在不另行通知的情况下随时对本文档所述的任何产品进行更改的权利。除非 NetApp 以书面形式明 确同意,否则 NetApp 不承担因使用本文档所述产品而产生的任何责任或义务。使用或购买本产品不表示获得 NetApp 的任何专利权、商标权或任何其他知识产权许可。

本手册中描述的产品可能受一项或多项美国专利、外国专利或正在申请的专利的保护。

有限权利说明:政府使用、复制或公开本文档受 DFARS 252.227-7013(2014 年 2 月)和 FAR 52.227-19 (2007 年 12 月)中"技术数据权利 — 非商用"条款第 (b)(3) 条规定的限制条件的约束。

本文档中所含数据与商业产品和/或商业服务(定义见 FAR 2.101)相关,属于 NetApp, Inc. 的专有信息。根据 本协议提供的所有 NetApp 技术数据和计算机软件具有商业性质,并完全由私人出资开发。 美国政府对这些数 据的使用权具有非排他性、全球性、受限且不可撤销的许可,该许可既不可转让,也不可再许可,但仅限在与交 付数据所依据的美国政府合同有关且受合同支持的情况下使用。除本文档规定的情形外,未经 NetApp, Inc. 事先 书面批准,不得使用、披露、复制、修改、操作或显示这些数据。美国政府对国防部的授权仅限于 DFARS 的第 252.227-7015(b)(2014 年 2 月)条款中明确的权利。

商标信息

NetApp、NetApp 标识和 <http://www.netapp.com/TM> 上所列的商标是 NetApp, Inc. 的商标。其他公司和产品名 称可能是其各自所有者的商标。